# **LINUX**

une introduction pour comprendre ce qu'est une distribution, un environnement de bureau…

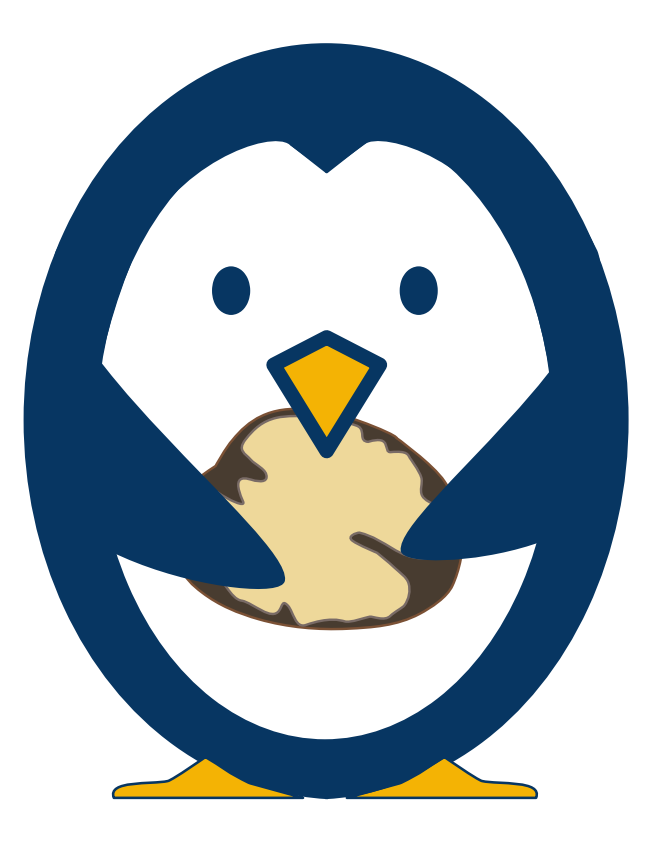

Isabelle Dutailly

4e trimestre 2019

Licence Creative Common By - SA - [numericoach.net](https://numericoach.net/) - [dutailly.net](./https%3B//dutailly.net)

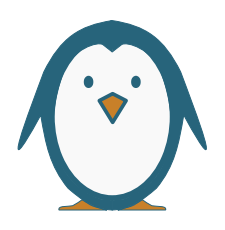

### **INTRODUCTION**

À l'origine de ce petit guide, mes propres questions sur Linux avant, et après que j'adopte la distribution Mageia. Et, comme ces informations m'avaient manquées, j'ai pensé que cela pourrait être le cas pour d'autres personnes.

Volontairement, ce document ne mentionne pas la question des licences libres, ni n'évoque l'histoire de Linux, hormis, rapidement pour donner l'origine du nom et des mascottes. Cela, tout simplement parce que l'idée est de privilégier des questions, et donc des réponses, vraiment concrètes sous une forme courte<sup>[1](#page-1-0)</sup>. Par ailleurs, la documentation sur ce sujet est abondante et c'est, souvent, quelque chose de systématiquement abordé dans les rencontres autour du logiciel libre, et donc de Linux.

Outre les informations de base, qu'est-ce qu'un noyau, une distribution, un environnement de bureau, comment ça s'organise, qui font chacune l'objet d'un chapitre, on trouvera un florilège de questions avec leurs réponses rapides, un glossaire pour les termes qu'on pourrait ne pas comprendre et une biblio-sitographie pour aller plus loin. Lorsqu'une expression est encadrée et d'une couleur différente au reste du texte, il s'agit d'un lien interne qui renvoie soit à un chapitre soit à un terme du glossaire.

Ce petit guide a été écrit et mis en page avec la suite bureautique libre LibreOffice tournant sous Mageia 7.1, les captures d'écran qu'on y trouvera sont donc celles de ma distribution préférée. Les autres illustrations, hormis les logos, ont été dessinées avec le logiciel de dessin vectoriel libre Inkscape.

Je terminerai cette longue introduction par des remerciements à toutes les personnes qui font de Mageia, la plus chouette, la plus magique et la plus sympathique des distributions et j'espère qu'à votre tour, vous trouverez la distribution qui vous va. Dussiez-vous en essayer d'autres, comme je l'ai fait, avant de la trouver.

Bonne lecture !

<span id="page-1-0"></span><sup>1</sup> Objectif auquel j'ai, peut-être, un peu failli.

# <span id="page-2-0"></span>LINUX, UN SYSTÈME, UN NOYAU ?

#### **Qu'est-ce que Linux, un système d'exploitation, un noyau, un logiciel ? Qu'estce qu'un noyau ?**

On devrait appeler cela un cerneau en fait.

### <span id="page-2-1"></span>Un noyau ?

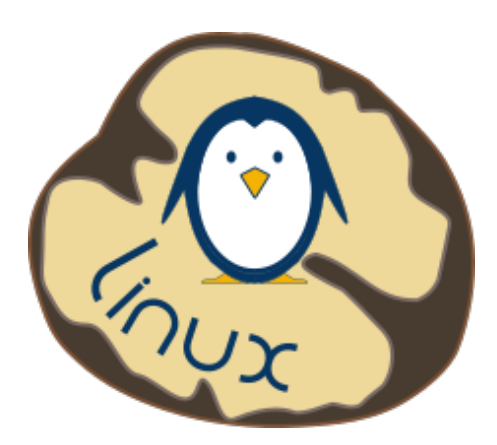

Commençons par les bases : un système informatique est composé de couches logicielles, un peu comme les strates géologiques. Dans les premiers systèmes Unix, les personnes qui les concevaient utilisaient une métaphore sous la forme d'une noix pour expliquer comment tout cela était bâti.

Donc au milieu, le noyau (le cerneau de noix),

*kernel* en anglais. Le noyau fait le lien entre tous les matériels de la machine, c'est la couche basse du système d'exploitation qui fait tourner la machine. Autour, la coque, *shell*, en anglais qui permet d'interagir avec le système d'exploitation, c'est la couche la plus haute du système d'exploitation. C'est le niveau le plus bas où les utilisateurs interviennent.

Linux est donc la base, ou le noyau du système d'exploitation. C'est-à-dire la partie du système qui gère les ressources et permet à toutes les composantes de l'ordinateur, qu'elles soient logicielles ou matérielles, de communiquer entre elles et, au final, de travailler ensemble.

Le système d'exploitation (SE ou OS en anglais), c'est ce qui fait fonctionner l'ordinateur. Les systèmes d'exploitation actuels sont construits autour du noyau. Par extension, on appelle du même nom les SE construits sur le noyau Linux. Il existe plusieurs SE, actuellement, dans l'ordre alphabétique : FreeBSD, Linux (ou GNU/Linux), mac OSX, Unix et Windows.

### <span id="page-3-4"></span>Linux dans le monde

Aujourd'hui, Linux est le noyau le plus répandu au monde. Il équipe notamment :

- les [500 meilleurs super calculateurs du monde](https://hpc.developpez.com/actu/266678/Linux-alimente-desormais-tous-les-500-meilleurs-supercalculateurs-du-monde-d-apres-le-TOP500-de-juin-2019/) $^2$  $^2$  ;
- une bonne part des serveurs internet, incluant ceux de Google et d'Amazon ;
- la très grande majorité des téléphones mobile et des tablettes, eh oui Android est un système d'exploitation de téléphone basé sur le noyau Linux ;
- les serveurs d'un grand nombre de grandes entreprises ;
- de très nombreux ordinateurs « personnels » (PC) $^3$  $^3$  même s'il ne domine pas ce marché.

Loin de l'image que l'on peut parfois avoir encore de Linux, il ne s'agit donc pas d'un noyau, ni d'un système d'exploitation pour bricoleurs et à diffusion confidentielle mais bien d'un système fiable, polyvalent et très souple grâce à ses [distributions](#page-5-0).

# <span id="page-3-3"></span>POURQUOI GNU/LINUX ?

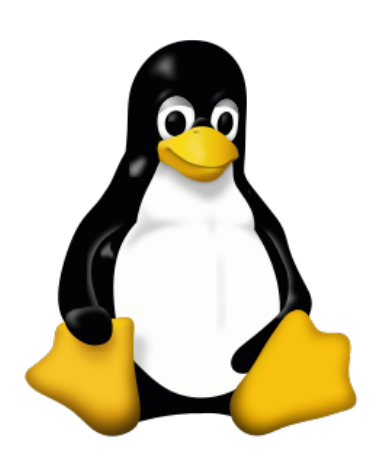

Linux s'appelle ainsi en référence à Linus Torvalds, qui a créé le noyau Linux en 1991. Le manchot Tux, mascotte de Linux a été adopté en tant que tel au cours d'une discussion où l'on contestait la capacité d'un manchot, vu comme un animal plutôt faible, à représenter le noyau et après que Linus Torvalds eut dit que nulle personne poursuivie par un manchot qui court vite et dont le bec est très dur ne pourrait penser que le manchot est un animal faible<sup>[4](#page-3-2)</sup>. Il a été dessiné avec le logiciel GIMP par Larry Ewing.

Linux, un système, un noyau ?

<span id="page-3-0"></span><sup>2</sup> [https://hpc.developpez.com/actu/266678/Linux-alimente-desormais-tous-les-500-meilleurs](https://hpc.developpez.com/actu/266678/Linux-alimente-desormais-tous-les-500-meilleurs-supercalculateurs-du-monde-d-apres-le-TOP500-de-juin-2019)[supercalculateurs-du-monde-d-apres-le-TOP500-de-juin-2019](https://hpc.developpez.com/actu/266678/Linux-alimente-desormais-tous-les-500-meilleurs-supercalculateurs-du-monde-d-apres-le-TOP500-de-juin-2019)

<span id="page-3-1"></span><sup>3</sup> En entreprise, chez les particuliers, dans les structures administratives, les associations, etc.

<span id="page-3-2"></span><sup>4</sup> Une anecdote qui lui est réellement arrivé, à l'issue de laquelle il a conçu un certain respect pour cet animal.

Linux est un noyau d'adaptation du système d'exploitation GNU aux architectures Intel<sup>[5](#page-4-0)</sup>. GNU/Linux est donc le nom exact du système d'exploitation.

GNU fait référence aux logiciels du projet GNU (gnou en anglais), projet initié par Richard Stallman au mois de janvier 1984 qui est le point de départ du logiciel libre. Il voulait développer un système compatible Unix qu'il a appelé GNU car « GNU's Not UNIX » (GNU n'est pas UNIX). La mascotte, été dessiné par Aurelio A. Heckert, est, logiquement, un gnou, *gnu* en anglais (cela se prononce comme en français).

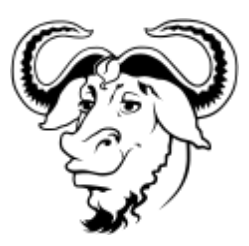

<span id="page-4-0"></span>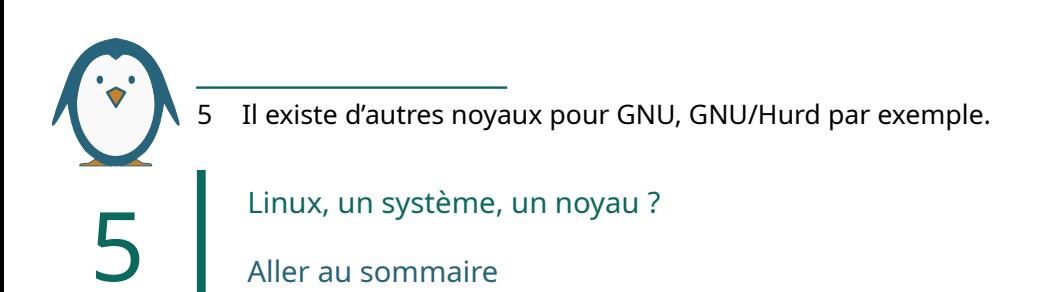

# <span id="page-5-0"></span>II ― Une distribution, qu'est-ce que c'est ?

#### **Une distribution Linux, ou GNU/Linux est un ensemble de logiciels assemblés autour du noyau Linux, c'est, en fait, un système GNU/Linux.**

Les logiciels d'une distribution peuvent être des applications spécifiques à une distribution, comme le Centre de contrôle de Mageia (CCM) qui permet de gérer et de configurer l'ordinateur ou encore IsoDumper, un outil développé pour Mageia pour créer facilement des clés d'installation de la distribution. Ce sont aussi d'autres logiciels libres ainsi que des [pilotes](#page-21-1) de [périphériques](#page-21-0) agrégés de façon à pouvoir être utilisables par le public-cible.

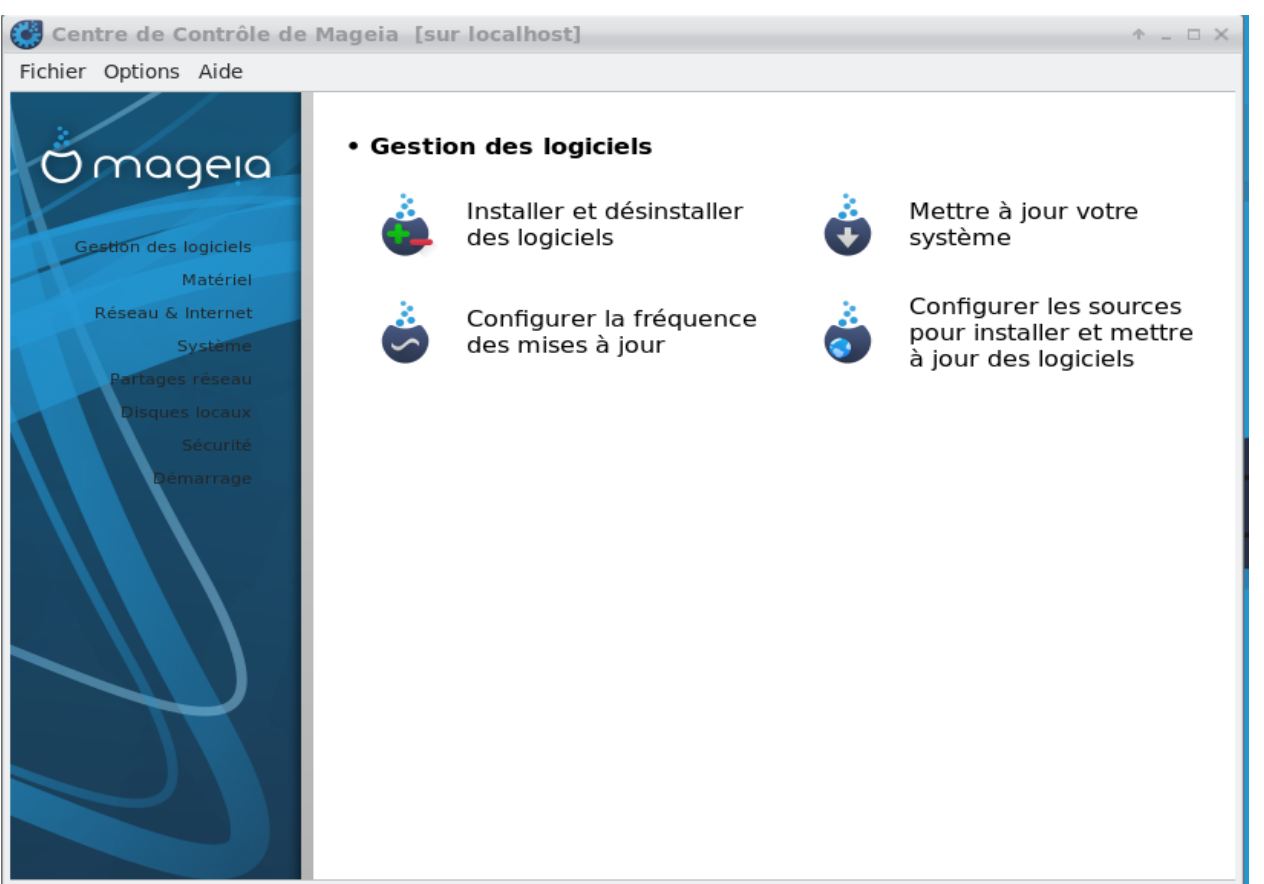

*L'écran d'accueil du centre de contrôle de Mageia.*

Une distribution, qu'est-ce que c'est ? [Aller au sommaire](#page-23-0)

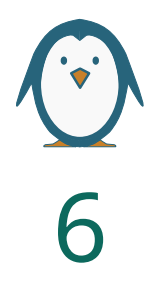

Les logiciels libres sont développés partout par une myriade de gens dans des structures très variées offrant ainsi une variété, notamment pour les systèmes, basés sur GNU/Linux, que n'offrent pas les logiciels propriétaires. Comme chaque distribution a sa propre philosophie, choisir une distribution revient quasiment à opter pour du sur-mesure.

# <span id="page-6-1"></span>Les logiciels

Parmi les logiciels « grand public » les plus utilisés et généralement installés par défaut on trouve notamment :

- un gestionnaire de fichiers, Dolphin, Thunar, etc.;
- une suite bureautique, LibreOffice ;
- un logiciel de traitement d'image, GIMP ;
- un navigateur internet, Firefox ;
- un logiciel de courrier électronique, Kmail, Thunderbird, etc. ;
- un logiciel de dessin vectoriel, Inkscape ;
- un lecteur multimédia, VLC ;
- un logiciel lecteur de pdf, Evince, Okular.

Cette liste n'est pas limitative, en effet, les [dépôts](#page-19-1) des distributions proposent plus de logiciels, notamment des pilotes pour les périphériques, imprimantes, scanner, mais aussi des jeux. On peut les installer ou les désinstaller à loisir.

Outre ces logiciels, les distributions sont installées avec un éditeur de texte (qui n'est pas un traitement de texte et permet d'écrire du code), un [émulateur de](#page-19-0) [terminal](#page-19-0), un [gestionnaire de paquet](#page-20-0) et toute une série d'applications qui permettent de faire tourner la distribution et lui donne sa personnalité. Aucune distribution n'est identique à une autre.

Le plus souvent, quand on installe une distribution sur un ordinateur, cela prend entre une à deux heures<sup>[6](#page-6-0)</sup> selon la capacité de l'ordinateur et la rapidité du média d'installation et, à l'arrivée, on a un ordinateur pleinement fonctionnel avec les logiciels dont on a besoin au quotidien.

<span id="page-6-0"></span>6 Et souvent moins d'une heure.

Une distribution, qu'est-ce que c'est ?

# <span id="page-7-7"></span>Une distribution généraliste ou spécifique ?

Il y a des distributions plus orientées vers des publics ou des usages particuliers, d'autres plus généralistes. Quelques exemples, dans l'ordre alphabétique :

- [CentOS](https://www.centos.org/) est plus orientée vers les serveurs, elle équipe plus de 20 % de serveurs internet $^7$  $^7$  ;
- [Mageia](http://www.mageia.org/fr/) est une distribution grand public qui se veut, et est, accessible de tout un chacun $^8$  $^8$ ;
- [Primtux](https://primtux.fr/) est une distribution éducative dont les logiciels ont été choisis ou configurés à ces fins, elle a également été conçue pour être installée sur des ordinateurs peu puissants $^9$  $^9$  ;
- [Puppy Linux](http://puppylinux.com/) est une distribution légère qui peut fonctionner même sur des ordinateurs anciens et peu puissants $10$ ;
- [Raspbian](http://www.raspberrypi.org/downloads/raspbian) a été spécifiquement développée pour les petits ordinateurs comme le Raspberry (d'où le nom)<sup>[11](#page-7-4)</sup> ;
- [RHEL](https://redhat.com/en/technologies/linux-platforms/enterprise-linux) (Red Hat Enterprise Linux) est dédié au marché des entreprises et, notamment les serveurs de celles-ci<sup>[12](#page-7-5)</sup>.

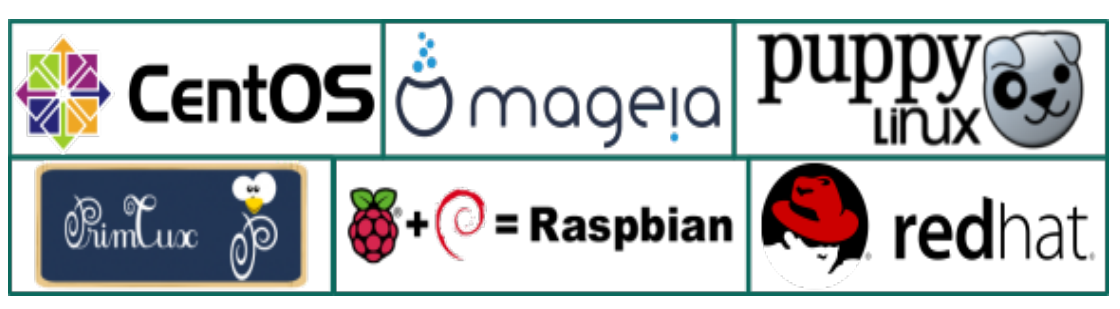

*Logos des distributions citées.*

Il n'y a pas, à proprement parler, une distribution meilleure qu'une autre. Il y en a simplement une plus adaptée aux besoins. Certaines sont, d'ailleurs, des variantes d'une autre pour s'adapter à un besoin précis, c'est le cas de Raspbian développée à partir d'une autre distribution : <code>Debian $^{\text{13}}\text{.}$  $^{\text{13}}\text{.}$  $^{\text{13}}\text{.}$ </code>

8

- <span id="page-7-0"></span>7 [https://www.centos.org](https://www.centos.org/)
- <span id="page-7-1"></span>8 <http://www.mageia.org/fr>
- <span id="page-7-2"></span>9 [https://primtux.fr](https://primtux.fr/)
- <span id="page-7-3"></span>10 [http://puppylinux.com](http://puppylinux.co/)
- <span id="page-7-4"></span>11 <https://www.raspberrypi.org/downloads/raspbian>
- <span id="page-7-5"></span>12 <https://redhat.com/en/technologies/linux-platforms/enterprise-linux>
- <span id="page-7-6"></span>13 [https://www.debian.org](https://www.debian.org/)

Une distribution, qu'est-ce que c'est ?

# <span id="page-8-0"></span>III ― Un environnement de bureau, pourquoi en faut-il un ?

#### **Quand on vient de Windows ou de Mac OS, la notion d'environnement de bureau laisse perplexe. Pourquoi en faut-il un et quel rapport avec la distribution ?**

Un environnement de bureau ou environnement graphique (voire  $\overline{GUI}$ ), parfois appelé plus brièvement, mais inexactement, « bureau » est l'interface graphique qui permet d'utiliser plus facilement un ordinateur sans passer son temps à entrer de la ligne de commande. Mac OS et Windows sont monolithiques et ne proposent, grosso modo, qu'une seule version et qu'une seule interface graphique plus ou moins personnalisable. Mais, même si vous n'avez jusqu'à présent que travaillé avec un ordinateur sous mac OS ou sous Windows, vous savez déjà ce qu'est un environnement de bureau et comment l'utiliser, tout au moins basiquement.

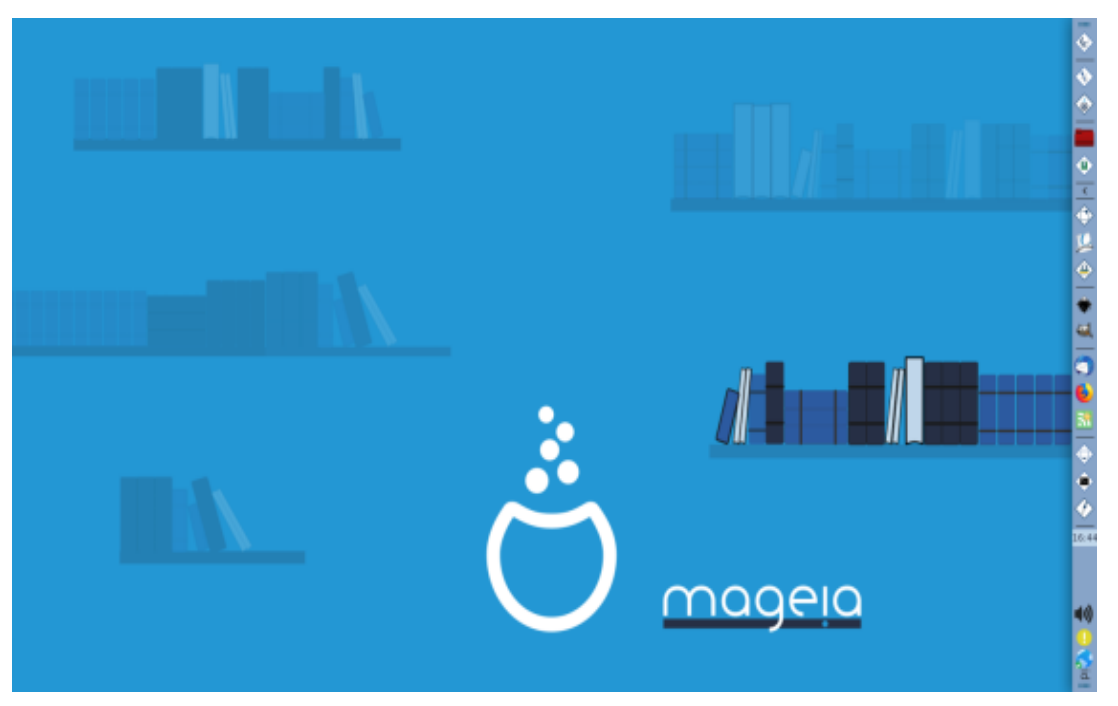

*Un bureau personnalisé et volontairement vide avec son fond d'écran et, à droite, son tableau de bord.*

Un environnement de bureau, pourquoi en faut-il un ?

[Aller au sommaire](#page-23-0)

9

Les environnements de bureau de Linux proposent, en outre, souvent, des fonctionnalités supplémentaires. Il en existe plusieurs qui ont, chacun, leurs spécificités. Toutes les distributions grand public en proposent au moins un ou deux, souvent plus. Certains environnements de bureau demandent plus de puissance que d'autres, c'est donc un critère clé quand on a un ordinateur aux ressources limitées.

### <span id="page-9-2"></span>Composition d'un environnement de bureau

Concrètement, si on peut dire, un environnement de bureau comporte plusieurs éléments :

- le (ou les) **bureau** (l'arrière-plan de l'écran) celui que l'on décore d'un fond d'écran ou « papier peint » et qui affiche généralement des icônes comme la poubelle, le disque dur et divers autres raccourcis ;
- un (ou des) **tableau de bord[14](#page-9-0)**, barre d'icônes qui permettent d'accéder à des logiciels ou services de l'ordinateur (éteindre par exemple) ou donnent des informations (heure par exemple) ;
- le **gestionnaire de fenêtres** qui s'occupe de l'affichage et du placement des fenêtres ;
- le **gestionnaire de session**, l'écran d'accueil qui s'affiche au démarrage et demande d'entrer son identifiant et son mot de passe ;
- **divers outils graphiques** (donc pas en ligne de commande) qui permettent de contrôler et configurer l'ordinateur.

### <span id="page-9-1"></span>Quelques environnements de bureau

Généralement une distribution propose un environnement de bureau par défaut, que l'on peut changer par la suite si on en veut un autre, parmi ceux qu'elle propose.

Les environnements de bureau les plus courants, dans l'ordre alphabétique :

• Cinnamon ;

Un environnement de bureau, pourquoi en faut-il un ? [Aller au sommaire](#page-23-0)

<span id="page-9-0"></span><sup>14</sup> Barre des tâches (sous Windows), dashboard (sous mac OS), la terminologie varie selon les SE.

- Enlightenment, environnement de bureau très léger et très configurable ;
- GNOME ;
- Kde Plasma ;
- LXDE, environnement de bureau léger, bien pour les ordinateurs peu puissants ;
- LXQt, environnement de bureau léger, bien pour les ordinateurs peu puissants ;
- MATE ;
- Unity ;
- Xfce, environnement de bureau modulaire extrêmement adaptable, utilisable également sur les ordinateurs peu puissants.

Certains sont plus faciles à configurer et personnaliser que d'autres. Certains offrent une plus grande et plus fine possibilité de personnalisation que d'autres. On peut les personnaliser avec des thèmes, fournis par la distribution ou téléchargés pour avoir du sur-mesure. Il n'y a donc pas un environnement de bureau meilleur que l'autre, il y en a plutôt un plus ou moins adapté à ses besoins et à sa machine que les autres. GNOME et MATE sont, semble-t-il, des environnements de bureau qui ont une grande préoccupation de l'accessibilité de l'ordinateur aux personnes ayant de forts de déficits visuels.

# <span id="page-11-1"></span>IV ― Comment est rangé un ordinateur sous GNU/Linux ?

#### **Où sont rangés les dossiers, comment s'appellent-ils ? Comment s'appellent les partitions ?**

### <span id="page-11-0"></span>Du nom des partitions

L'organisation d'un ordinateur et le système de fichier est, en fait, ce qui, pour les utilisatrices et les utilisateurs finaux, change le plus. Chaque système d'exploitation a le sien dans lequel certains dossiers ont une place bien précise. C'est une information essentielle. Sous Windows, par exemple, le système de [partition](#page-21-2) a des noms qui sont des lettres. Sous GNU/Linux, le fonctionnement est différent. Les [partitions](#page-21-2) s'appellent sda, donc sda1, sda2, etc. Elles sont localisées sous cette forme : dev/sda1, dev/sda2, etc. GNU/Linux utilise aussi une partition appelée *swap* (échange), qui est utilisée en tant que « mémoire virtuelle » supplémentaire lorsqu'au cours d'une tâche l'ordinateur arrive au bout de sa capacité en mémoire vive. Il va alors utiliser cette partition.

| Partition               | Système de fichiers   Point de montage |            | Taille     | Utilisé   | Inutilisé      | <b>Drapeaux</b> |
|-------------------------|----------------------------------------|------------|------------|-----------|----------------|-----------------|
| /dev/sdal<br>$\epsilon$ | $ext{4}$ /                             |            | 50.29 Gio  | 17.03 Gio | 33.26 Gio boot |                 |
| non alloué              | non alloué                             |            | 1.57 Mio   | $- - -$   | ---            |                 |
| /dev/sda2<br>$\epsilon$ | extended                               |            | 247.80 Gio | $- - -$   | $\cdots$       |                 |
| /dev/sda5 $\epsilon$    | linux-swap                             |            | 4.00 Gio   | 57.66 Mio | 3.94 Gio       |                 |
| non alloué              | non alloué                             |            | 1.88 Mio   | ---       | $- - -$        |                 |
| /dev/sda6 $\sqrt{'}$    |                                        | ext4 /home | 243.80 Gio | 63.94 Gio | 179.86 Gio     |                 |
| non alloué              | non alloué                             |            | 2.49 Mio   |           | ---            |                 |

*Les partitions d'un ordinateur sous Mageia vues avec le logiciel GParted.*

La plupart des distributions GNU/Linux, à l'installation, propose de créer des partitions, outre la partition *linux-swap*, une « petite » qui va contenir le système et les logiciels (dev/sda1), une autre (dev/sda2), plus grande dans laquelle seront stockées les données, ce qui évite d'avoir à le faire soi-même.

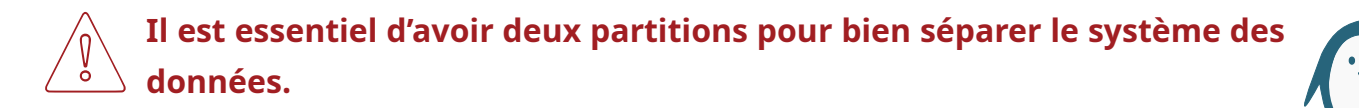

12

Comment est rangé un ordinateur sous GNU/Linux ? [Aller au sommaire](#page-23-0)

# <span id="page-12-0"></span>L'ARBORESCENCE DE GNULINUX

GNU/Linux comporte des dossiers spécifiques dont les éléments portent des noms bien précis et dans lesquels sont rangés certains types d'éléments. C'est de cette façon, appelée arborescence, que les ordinateurs s'y retrouvent et fonctionnent. Arborescence parce qu'on peut y ranger des sous-dossiers qui sont autant de branches, dans lesquels sont stockés les fichiers comme autant de feuilles. Il est utile de connaître, si ce n'est tout, au moins le contenu de quelques dossiers, ici donnés dans l'ordre alphabétique :

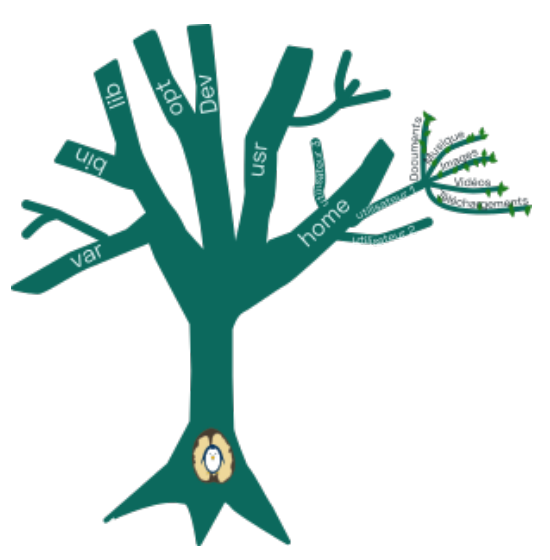

- /bin : commandes de base ;
- /dev : comme *device*, périphérique en anglais, tous les fichiers concernant les [périphériques](#page-21-0) ;
- /etc : configuration du système, contient des fichiers éditables avec un éditeur de texte ;
- **celui qu'on utilise couramment** /home : répertoires des utilisateurs ;
- /lib : bibliothèques et modules du noyau ;
- /mnt : la racine des points de montage des partitions temporaires (partitions de données, clés usb, etc.) peut aussi s'appeler /media ;
- /root : répertoire du [super-utilisateur](#page-21-3) root ;
- /sbin : fichiers exécutables pour l'administration du système ;
- /tmp : fichiers temporaires ;
- /usr : logiciels accessibles à tous les utilisateurs ;
- **à connaître** /var : données variables liées à la machine, c'est dans ce dossier « var » que le trouvera le sous-dossier « www » qui permet de faire des sites internet en local.

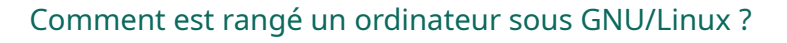

Si on se penche un peu plus sur le dossier utilisateur, on pourra, selon les distributions, trouver des dossiers qui portent des noms familiers, notamment pour les personnes qui utilisent Windows :

- documents ;
- images ;
- musique ;
- vidéos,
- $\cdot$  téléchargements<sup>[15](#page-13-0)</sup>.

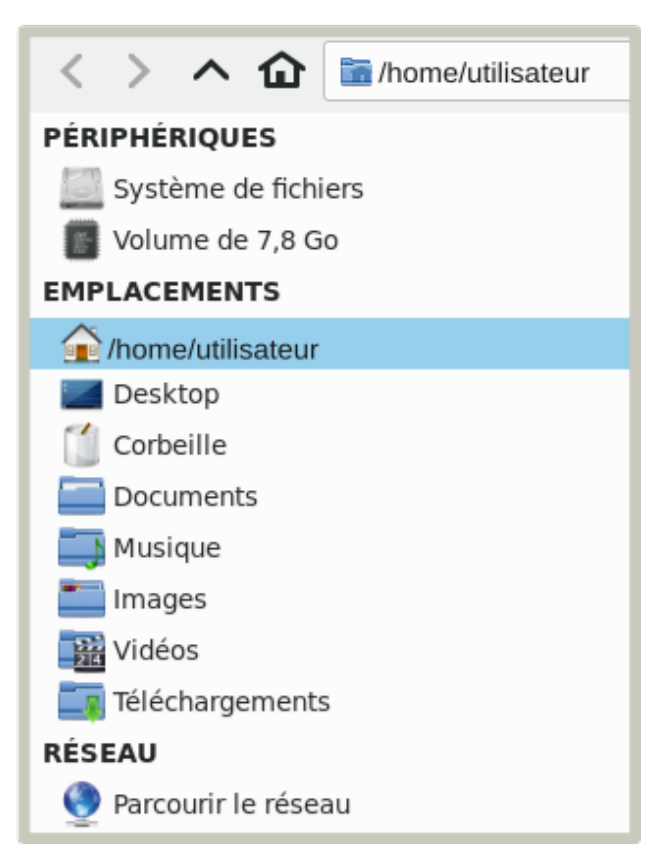

*Dans Mageia, le dossier utilisateur.*

Mais aussi, si on affiche les fichiers cachés (la commande est facile à trouver dans le gestionnaire de fichier), on trouvera des dossiers dont les noms commencent par un point. Par exemple : « .config », qui est le dossier dans lequel se trouvent la plupart de vos [profils](#page-21-4) de logiciels (LibreOffice, GIMP, Inkscape par exemple) ou encore « .fonts » qui contient des polices de caractère.

Comment est rangé un ordinateur sous GNU/Linux ? [Aller au sommaire](#page-23-0)

<span id="page-13-0"></span><sup>15</sup> C'est le cas avec Mageia, mais pas forcément dans toutes les distributions.

# <span id="page-14-1"></span>V ― Linux c'est pour les geeks non ?

#### **Est-ce que Linux c'est compliqué à utiliser, quelle distribution choisir, est-ce que c'est fiable et autres questions ?**

Quelques réponses rapides et en vrac à des questions que l'on se pose souvent quand on entend parler de l'univers de GNU/Linux, que l'on envisage ou pas de passer à ce système d'exploitation.

EST-CE QU'IL FAUT ABSOLUMENT UTILISER LA LIGNE DE COMMANDE QUAND EST SOUS LINUX ?

Non, on peut tout à fait s'en passer.

#### EST-CE QUE C'EST PLUS COMPLIQUÉ À UTILISER QUE WINDOWS OU MAC OS ?

Non pas vraiment. On crée, enregistre, ouvre et supprime des fichiers comme avec mac OS et Windows et les explorateurs de fichiers sont très similaires. En fait c'est même plus facile à utiliser car bon nombre de distributions proposent des gestionnaires de logiciels dans lesquels il suffit de piocher pour installer ou désinstaller un logiciel. Cette opération requiert toutefois d'avoir le mot de passe [super-utilisateur](#page-21-3).

#### COMMENT CHOISIR UNE DISTRIBUTION ?

La meilleure distribution est celle pour laquelle vous aurez facilement de l'aide (entourage, sites internet…), qui a les pilotes pour vos périphériques, est proposée dans la version de votre processeur (32 bits<sup>[16](#page-14-0)</sup> ou 64 bits) et offre un environnement de bureau supportable par votre ordinateur. Ce dernier point est essentiel si vous avez un ordinateur peu puissant, puisqu'il faut que l'environnement de bureau soit léger.

#### SI JE VEUX CHANGER DE DISTRIBUTION, ÇA VA EFFACER TOUS MES FICHIERS ?

Normalement non si vous ne faites qu'installer la distribution. Il est, néanmoins, et par précaution, conseillé de sauvegarder vos données au préalable.

<span id="page-14-0"></span>16 Concerne les ordinateurs antérieurs à 2010.

Linux c'est pour les geeks non ?

EST-CE QUE JE VAIS POUVOIR ÉCHANGER DES FICHIERS AVEC DES GENS QUI NE SONT PAS SOUS LINUX ?

#### Oui, sans problème.

#### SI JE CHANGE DE DISTRIBUTION, EST-CE QUE JE POURRAI CONTINUER À UTILISER MES FICHIERS CRÉÉS AVEC UNE AUTRE DISTRIBUTION ?

Oui, bien sûr. Cela va même plus loin, vous allez pouvoir continuer à utiliser les fichiers créés sous un autre système d'exploitation pour peu qu'ils aient été faits avec des formats ouverts ou des formats que reconnaissent les applications que vous aurez installées.

#### EST-CE QUE LES LOGICIELS SONT DIFFÉRENTS ?

Non, si, par exemple, vous utilisez déjà LibreOffice, Firefox ou VLC sous mac OS ou Windows, ils sont développés à l'identique. Évidemment, si la distribution que vous avez choisie propose une version du logiciel différente de celle de votre ancien système d'exploitation, il y aura des changements. Mais ils ne sont imputables qu'aux différences de version.

#### EST-CE QUE JE RISQUE D'AVOIR DES VIRUS ?

Les précautions, ne pas ouvrir de pièces jointes d'origine douteuse par exemple, restent les mêmes que pour n'importe quel système. Toutefois, il y a peu de virus spécifiquement développés pour GNU/Linux et la sécurité du système est plus fiable.

#### SI J'AI UN GROS PÉPIN EST-CE QUE JE PERDS TOUT ?

Non et oui. Si vous faites des sauvegardes régulières sur un disque dur externe (ou le cloud), vous ne risquez pas de perdre toutes vos données. Par ailleurs, si vous avez par-devers vous une [clé USB Live](#page-20-1), en cas de gros pépin, sauf si le disque dur ne fonctionne plus du tout<sup>[17](#page-15-0)</sup>, vous pourrez accéder à vos données et les sauvegarder puis réparer ou réinstaller la distribution, voire reformater le disque dur et cela sans avoir des compétences pointues sur le système GNU/Linux<sup>[18](#page-15-1)</sup>.

<span id="page-15-1"></span><sup>18</sup> C'est l'expérience, la mienne, qui parle.

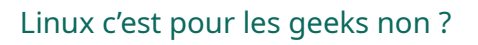

<span id="page-15-0"></span><sup>17</sup> À l'impossible, nul n'est tenu.

#### LES MISES À JOUR, ÇA SE PASSE COMMENT ?

Votre système vous signale qu'il y a une mise à jour. Vous pouvez l'accepter ou la refuser. Si vous refusez, il vous signalera cette mise à jour une autre fois. Si vous acceptez, il faudra entrer votre mot de passe utilisateur et approuver les mises à jour. Elles se font en tâche de fond, vous pouvez ainsi continuer à utiliser l'ordinateur pendant qu'il se met à jour. Il n'arrivera jamais que le système se mette à jour sans votre accord.

#### COMMENT TROUVER DE L'AIDE SUR LINUX ?

Pour commencer, par exemple, vous pouvez voir s'il existe un Groupe d'Utilisateurs Linux (GUL) dans votre secteur et les contacter. Ils organisent souvent des « install-parties » au cours desquels des bénévoles installent une distribution sur les ordinateurs. Vous trouverez le calendrier de ces manifestations dans l['Agenda du libre](https://www.agendadulibre.org/)<sup>[19](#page-16-0)</sup>. Ensuite, sur internet, vous pouvez aller sur le site la distribution qui vous intéresse, elles ont souvent des wikis, de la documentation et des forums ou encore, par exemple, faire un tour sur le site  $\frac{1}{2}$ [linuxfr.org](https://linuxfr.org/)<sup>[20](#page-16-1)</sup>. Et, bien évidemment, dans les références données dans la [biblio](#page-21-5)[sitographie](#page-21-5) en annexe. Notez que, souvent, mais pas systématiquement, des informations sur une distribution peuvent être valables pour une autre.

<span id="page-16-1"></span><span id="page-16-0"></span>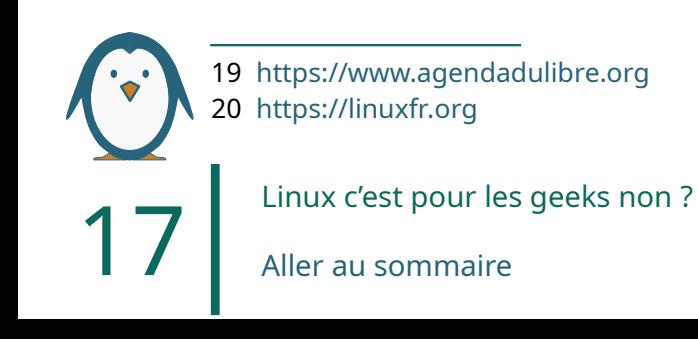

# <span id="page-17-2"></span>VI ― Crédits, droits, suivi des révisions

### <span id="page-17-1"></span>**ILLUSTRATIONS**

Les [logos](#page-7-7) des distributions, qui n'ont pas été modifiés, seulement redimensionnés :

- CentOS, CentOS, licence CC By SA 3;
- Mageia, Mageia Atelier Team, licence CC By ― SA 3 ;
- Primtux, équipe Primtux, licence CC By ― SA 4 ;
- Puppy Linux, Rastapax et afgs ;
- Raspbian, Sthoby, licence CC By SA 3;
- Red Hat, © Red hat.

La  $|$ [mascotte Tux](#page-3-3) est un dessin de Larry Ewing.

Le [gnou](#page-3-3) de GNU est un dessin de Aurelio A. Heckert. Les autres illustrations sont soit des captures d'écran, soit des illustrations faites, avec Inkscape, pour ce livret.

Les captures d'écran sont celles d'un ordinateur sous Mageia 7.1.

# <span id="page-17-0"></span>**DROITS**

Cette brochure est sous licence [Licence Creative Common By ― SA 4.0.](https://creativecommons.org/licenses/by-sa/4.0/deed.fr) attribution, partage dans les mêmes conditions, 4.0 international.

# <span id="page-18-0"></span>Suivi des révisions

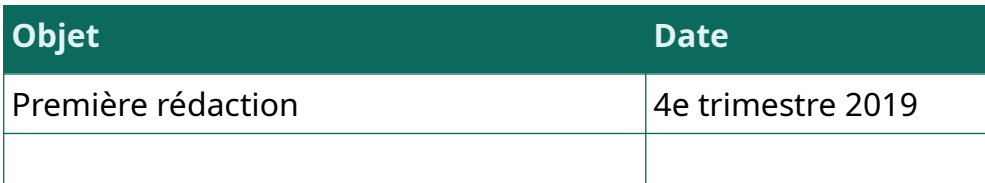

Crédits, droits, suivi des révisions

# <span id="page-19-3"></span>**ANNEXES**

# <span id="page-19-2"></span>Glossaire

<span id="page-19-1"></span>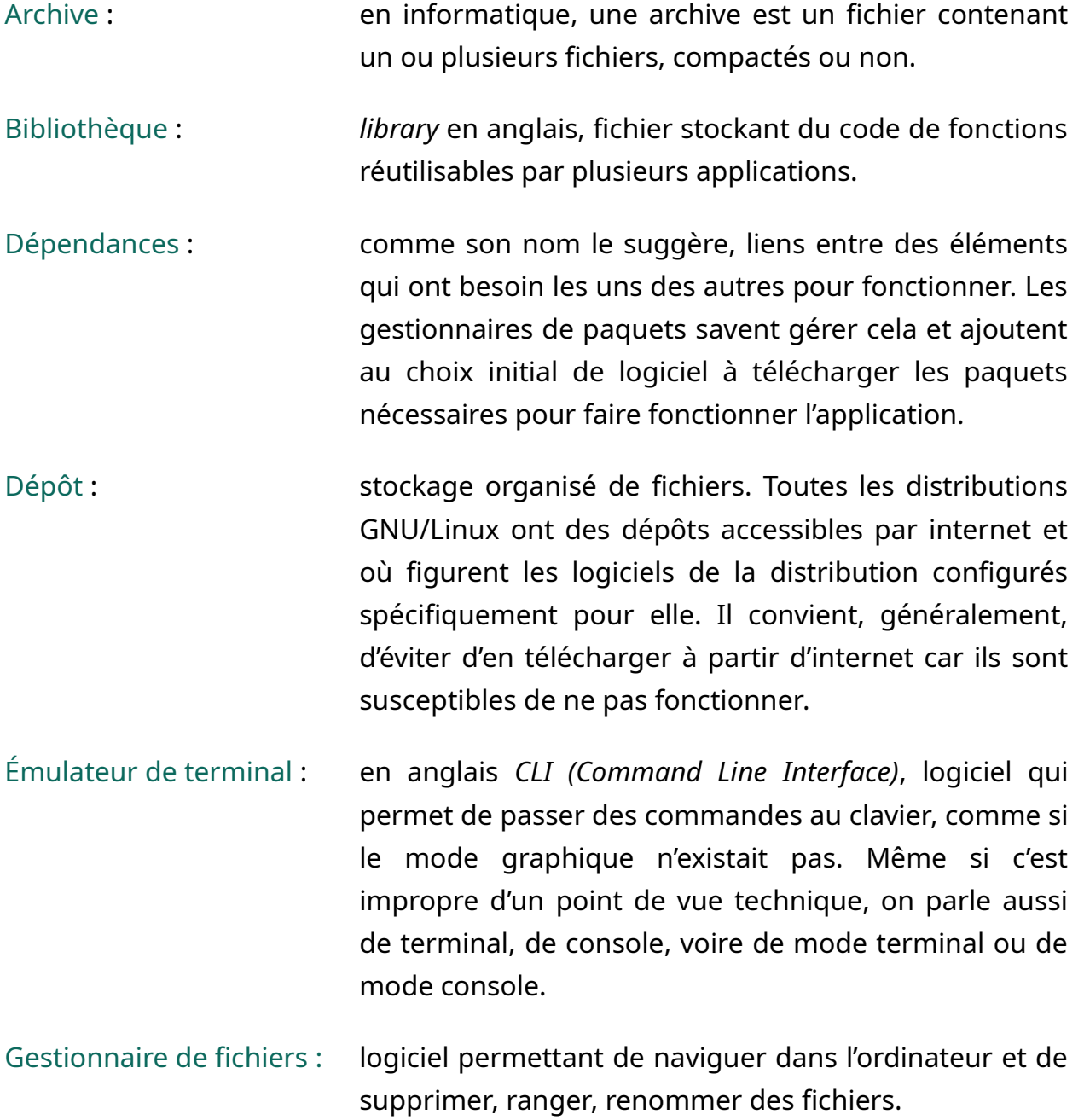

<span id="page-19-0"></span>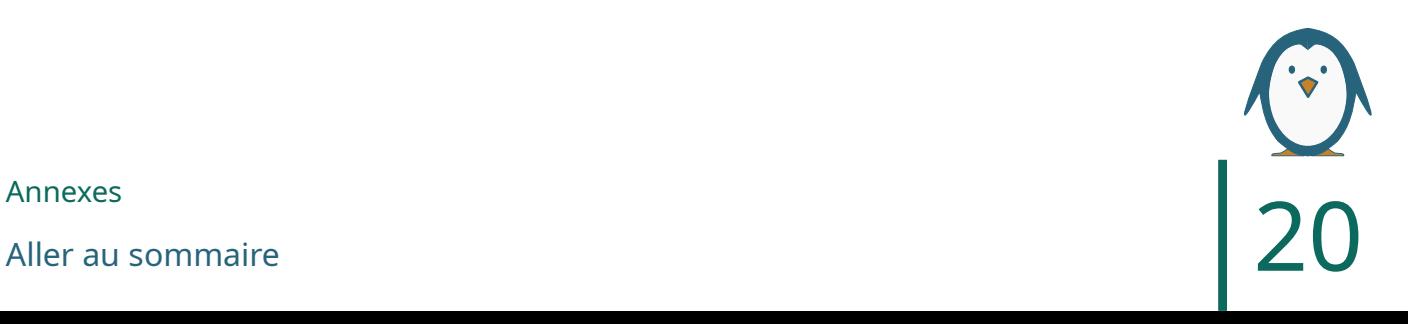

- <span id="page-20-0"></span>Gestionnaire de paquets : un gestionnaire de paquets est un outil qui automatise les processus d'installation, de désinstallation ou de mise à jour de logiciels. Pour GNU/Linux, les deux principaux sont dpkg et RPM, mais il en existe d'autres.
- GUI : *Graphic User Interface*, abréviation souvent utilisée en informatique pour désigner les environnements de bureau.
- GRUB : *GRand Unified Bootloader,* programme d'amorçage le plus courant sous GNU/Linux. Le plus ancien étant LILO qui est utilisé notamment par la distribution GNU/Linux la plus ancienne encore développée, Slackware.
- Install-partie : manifestation au cours desquels on peut rencontrer des utilisateurs de GNU/Linux et se faire installer le système d'exploitation sur son ordinateur. Les installparties donnent souvent lieu à d'autres évènements comme des conférences et des ateliers autour et sur le logiciel libre.
- Lanceur : souvent représenté par une icône, un lanceur est un dispositif qui permet de lancer un logiciel, on peut les ajouter aux tableaux de bords des interfaces graphiques.

<span id="page-20-1"></span>Média live : support, aujourd'hui plus généralement une clé usb, qui contient une image ISO (ou image disque au format ISO) d'un système d'exploitation qui permet de démarrer un ordinateur sous GNU/Linux à partir de la clé, même si GNU/Linux n'est pas installé. On peut ainsi essayer une distribution ou réparer un problème grave de l'ordinateur sans perdre ses données.

Paquet : ou paquetage, *package* en anglais, archive contenant tous les fichiers nécessaires à un logiciel.

<span id="page-21-2"></span>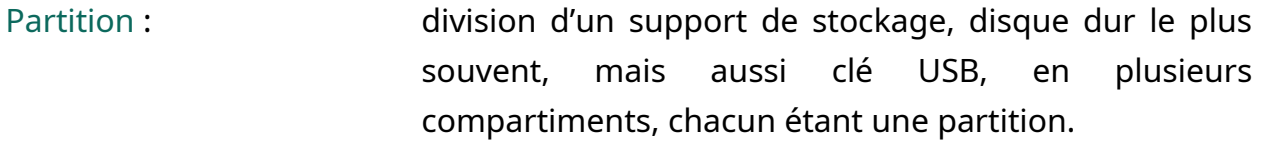

<span id="page-21-0"></span>Périphérique : matériel connecté à l'ordinateur, écran, imprimante, scanneur, carte graphique, carte son, etc.

<span id="page-21-1"></span>Pilote : *driver* en anglais, logiciel permettant d'utiliser un périphérique d'ordinateur.

- <span id="page-21-4"></span>Profil : données et méta-données des utilisateurs qui influent sur les logiciels, palettes de couleurs dans Inkscape, GIMP ou LibreOffice ou encore toutes les personnalisations de l'interface de LibreOffice par exemple.
- <span id="page-21-3"></span>Super-utilisateur : administrateur, c'est le compte qui a tous les droits et peut installer, désinstaller des logiciels et procéder à certaines configurations. Il doit y avoir un compte super-utilisateur et au moins un compte utilisateur. Au quotidien ce sont les comptes utilisateurs qui se servent de la machine.
- Tableau de bord : barre affichée au bord de l'écran qui donne accès au menu général et à d'autres paramètres (heure, quitter, mettre en veille, applications favorites par exemple).

#### <span id="page-21-5"></span>Biblio-sitographie

#### Livre

Débuter avec Linux, Kiki Novaks, Eyrolles 2017.

Il est basé sur l'installation de la distribution « historique » Slackware. Il se lit facilement et est, effectivement, un ouvrage de référence, mais peut-être pas pour les vrais néophytes.

Annexes [Aller au sommaire](#page-23-0)  $\vert$  22

### **Sites**

### [Formatux](https://www.formatux.fr/formatux-formatux/index.html)[21](#page-22-0)

Le site propose des supports de cours GNU/Linux sous licence Creative Commons BY-SA et Art [libre](http://artlibre.org/) à destination des formateurs ou des personnes désireuses d'apprendre à administrer un système GNU/Linux en autodidacte, au format HTML, PDF ou EPUB.

#### $Lea-Linux<sup>22</sup>$  $Lea-Linux<sup>22</sup>$  $Lea-Linux<sup>22</sup>$  $Lea-Linux<sup>22</sup>$

Documentation et actualités sur les logiciels libres en général et GNU/Linux en particulier.

#### [Linuxtricks](https://www.linuxtricks.fr/)<sup>[23](#page-22-2)</sup>

Informations et astuces sur GNU/Linux.

#### [Mageia Linux Online](https://www.mageialinux-online.org/)<sup>[24](#page-22-3)</sup>

Site en français sur la distribution Mageia, propose un forum et un wiki, on peut aussi accéder aux autres sites de Mageia par ce biais.

#### $U$ buntu<sup>[25](#page-22-4)</sup>

Site francophone de la distribution Ubuntu. La documentation d'Ubuntu est incontournable mêmes pour les autres distributions.

- <span id="page-22-2"></span>23 [https://www.linuxtricks.fr](https://www.linuxtricks.fr/)
- <span id="page-22-4"></span><span id="page-22-3"></span>24 [https://www.mageialinux-online.org](https://www.mageialinux-online.org/)
- 25 [http://ubuntu-fr.org](http://ubuntu-fr.org/)

<span id="page-22-0"></span><sup>21</sup> <https://www.formatux.fr/formatux-formatux/index.html>

<span id="page-22-1"></span><sup>22</sup> [https://lea-linux.org](https://lea-linux.org/)

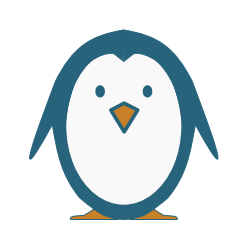

# <span id="page-23-0"></span>TABLE DES MATIÈRES

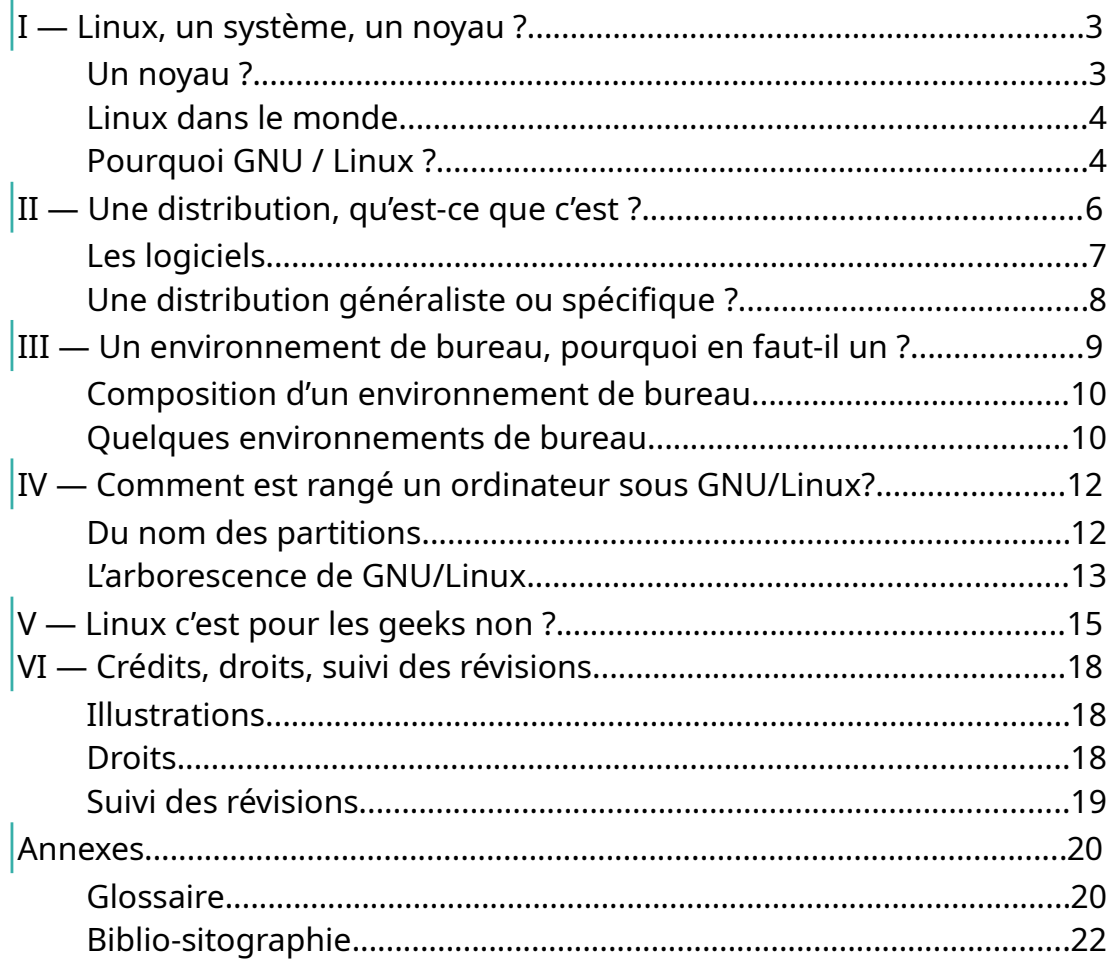